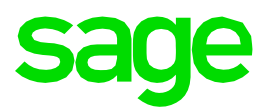

# **Sage Fixed Assets 2022.0**

# Release Notes

October 2021

© 2021 The Sage Group plc or its licensors. All rights reserved. Sage, Sage logos, and Sage product and service names mentioned herein are the trademarks of The Sage Group plc or its licensors. All other trademarks are the property of their respective owners.

### **Contents**

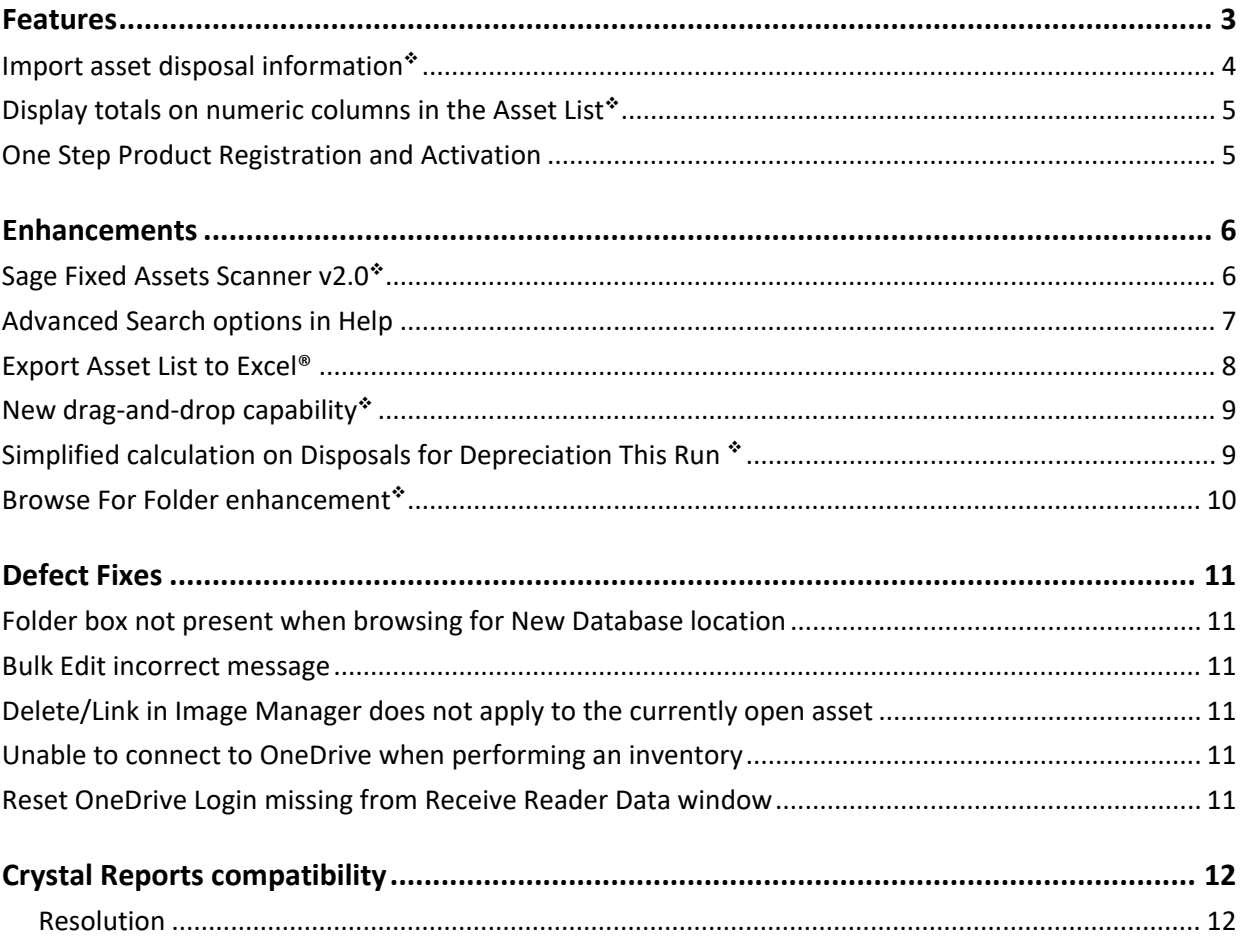

\* This feature or enhancement originated from a customer suggestion. See Sage City: Ideas to vote on and requests.

## **Features**

In this release, Sage is excited to announce the addition of the following new features. Refer to the table below to see which features apply to your Sage Fixed Assets products.

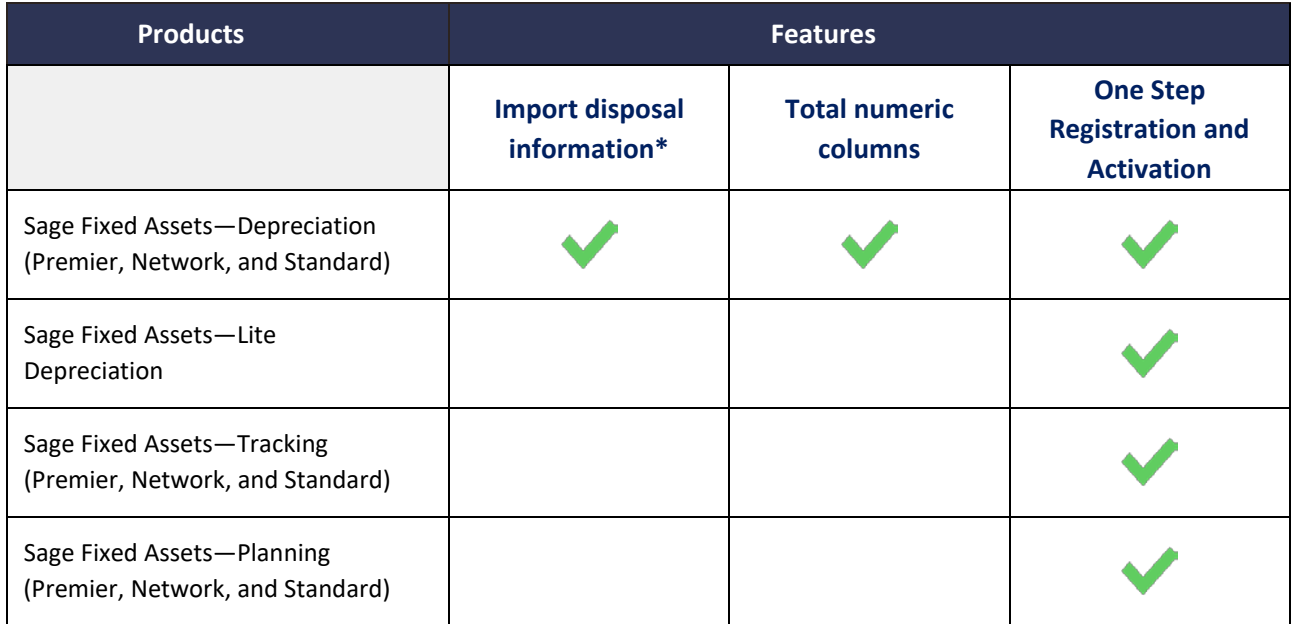

\*Subscription plans only

# **Import asset disposal information**

#### *Subscription plans only*

Easily import disposal information for multiple assets using custom import. Now hundreds of items can be fully disposed of in minutes.

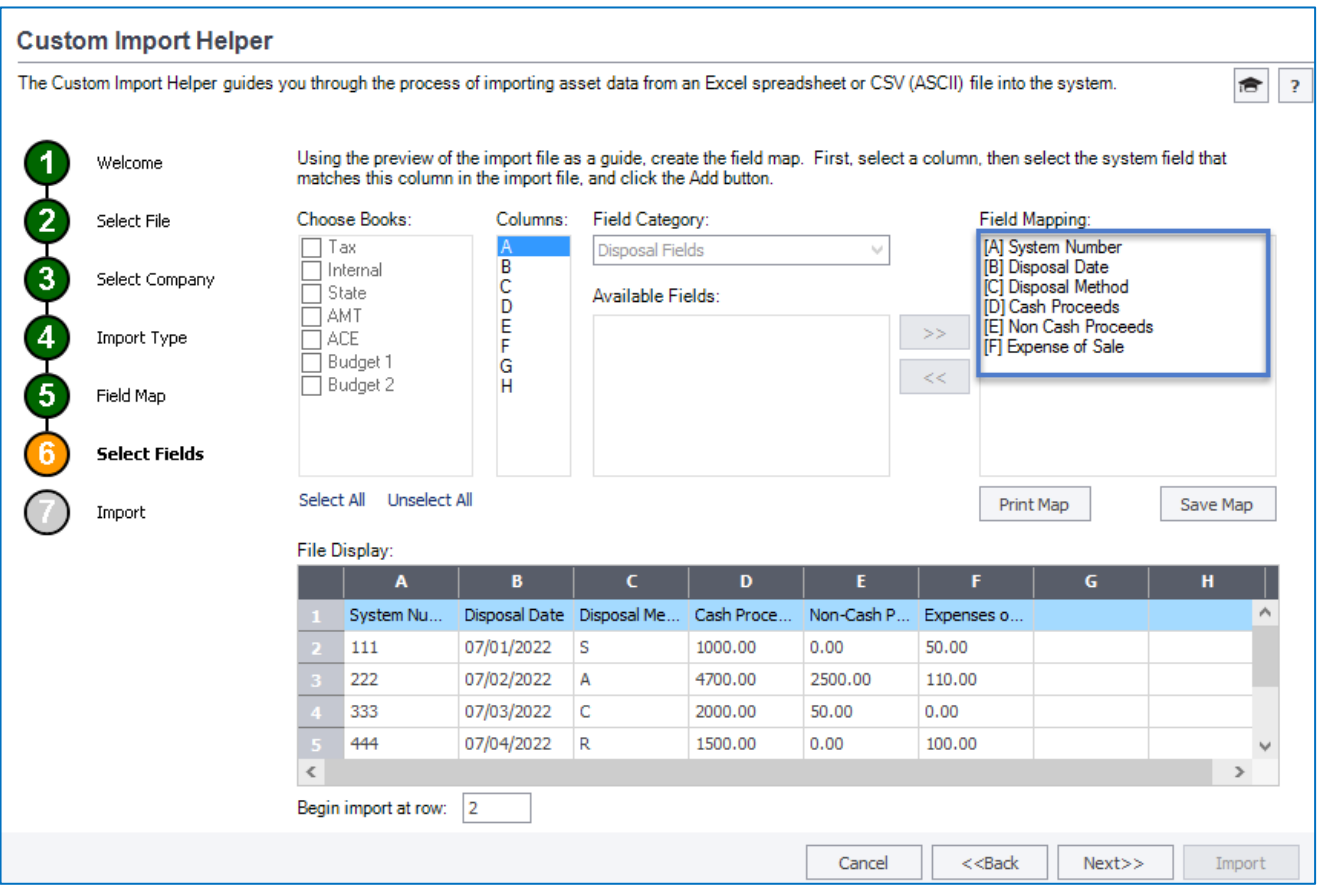

### **Display totals on numeric columns in the Asset List**

View totals of numeric fields for a group of assets on screen in the Asset List.

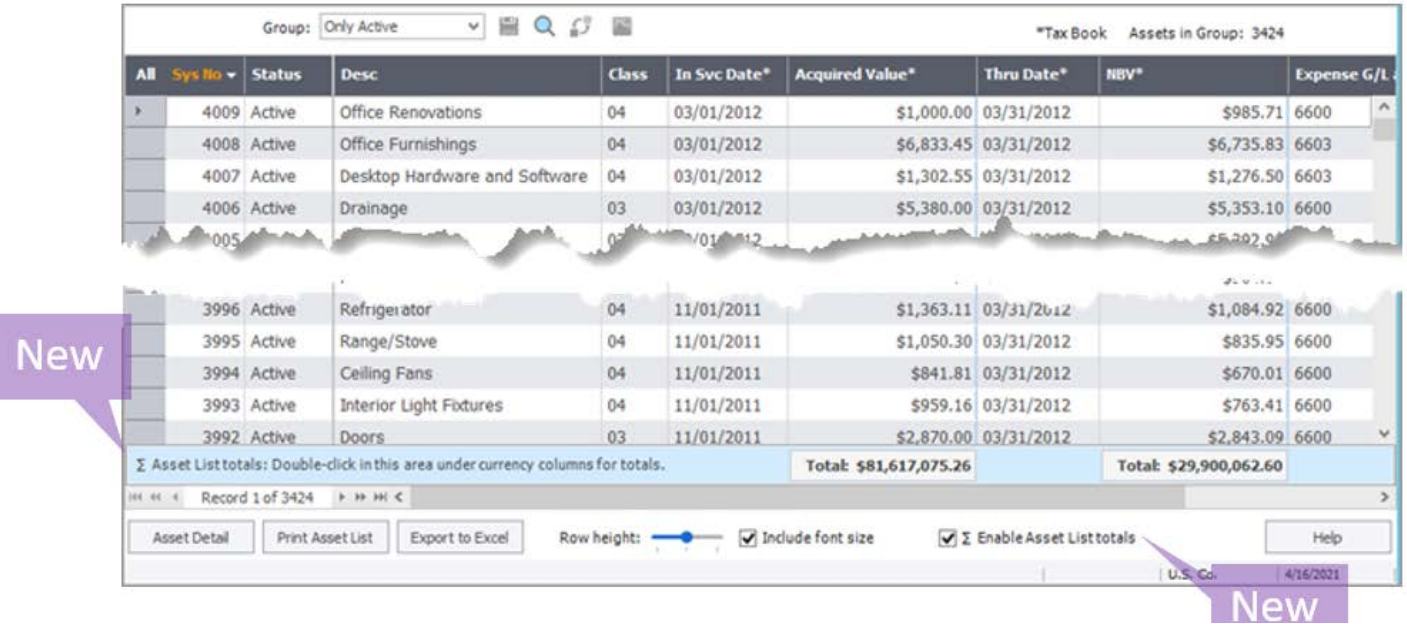

### **One Step Product Registration and Activation**

20-digit Activation Codes and Unlock Codes (subscription) no longer need to be entered to register and activate your product. Sage Fixed Assets products can now pull your registration information with only your customer number and serial number.

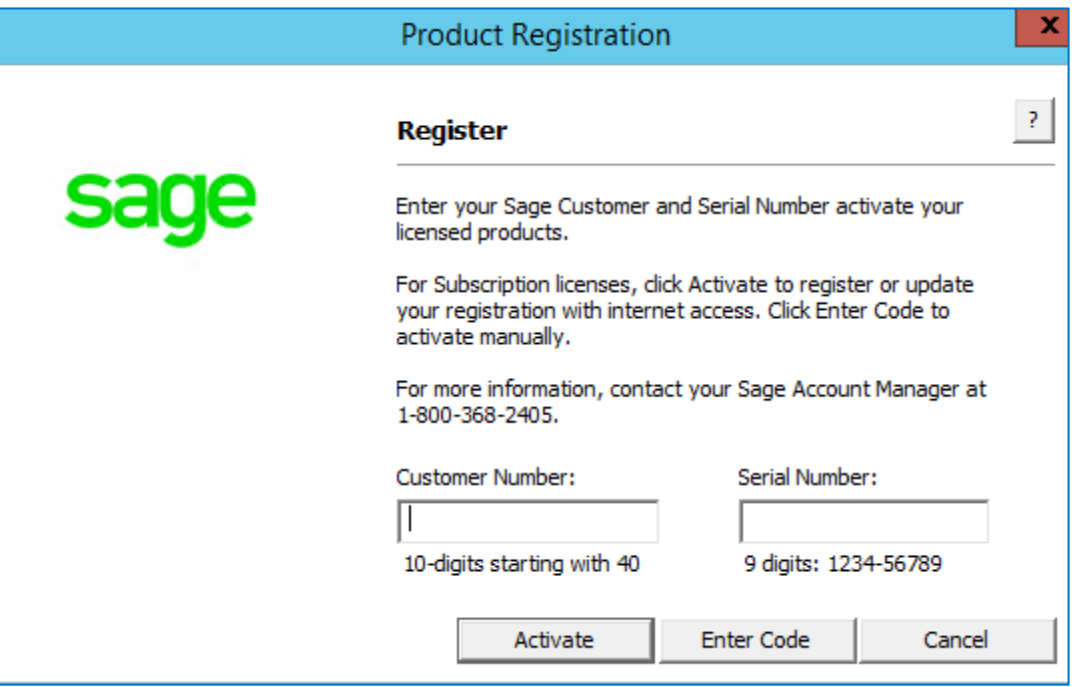

### **Enhancements**

With this release, Sage made the following enhancements. Refer to the table below to see which enhancements apply to your Sage Fixed Assets products.

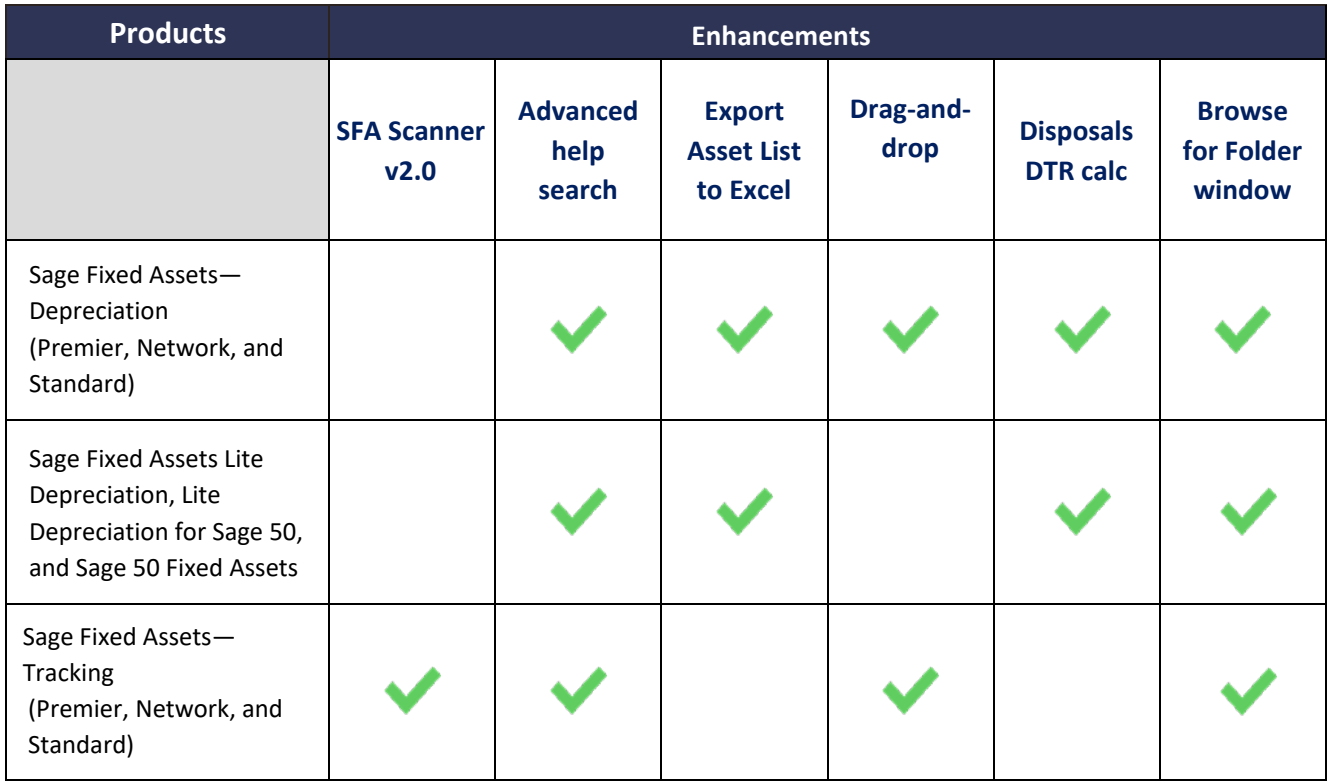

### **Sage Fixed Assets Scanner v2.0**

The Sage Fixed Assets Scanner app for Android has the following updates:

- Integrated with Unitech built-in scanner\*
- Increased space between the edit, upload, and trash icons on the asset list to select the correct option more accurately\*
- Chat with support directly through the app
- Available October 2021 in the Google Play Store

### **Advanced Search options in Help**

Answers are now easier to find in Help with the addition of logical search terms and filters. Results are listed by rank. Click on the Title header to sort alphabetically.

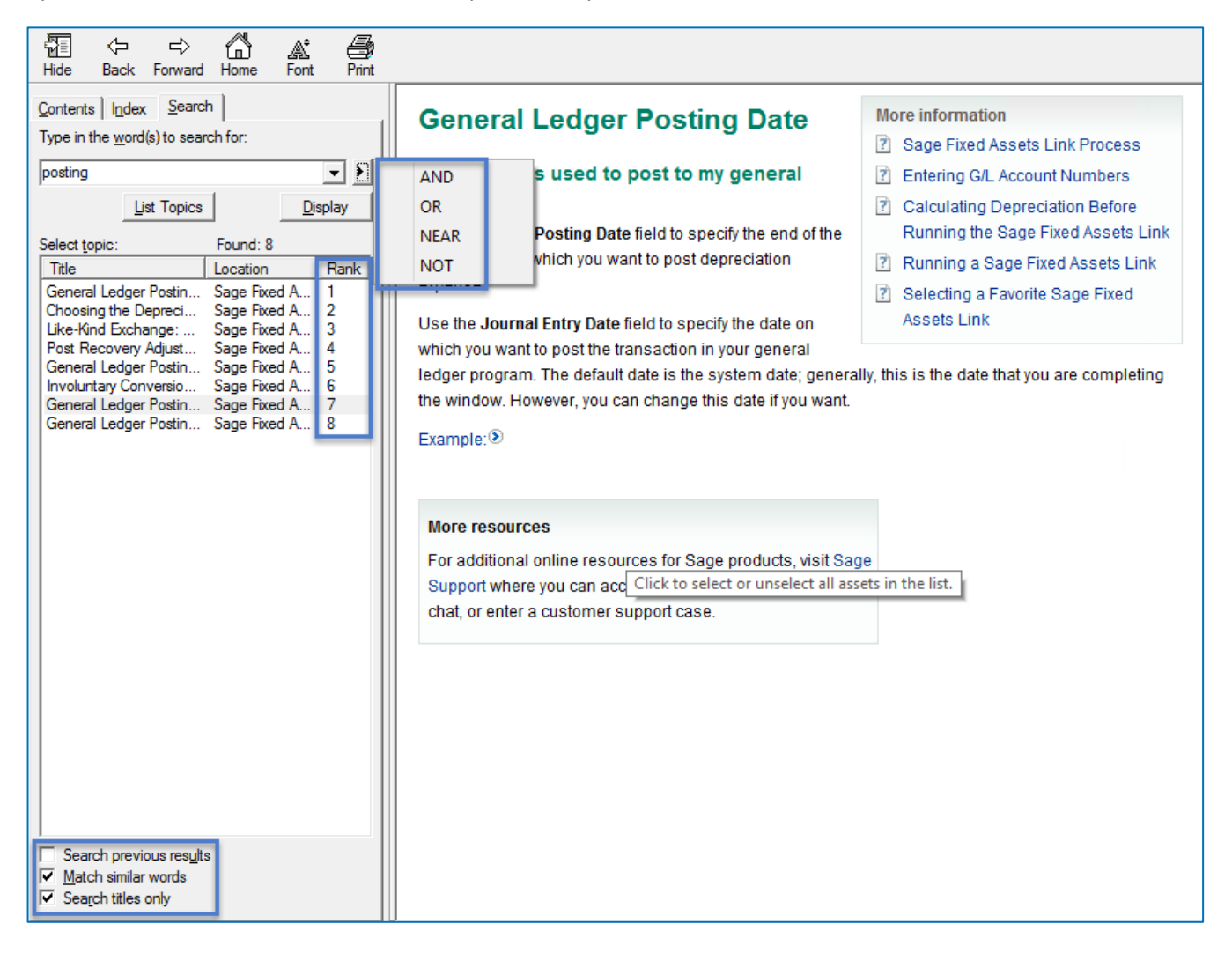

### **Export Asset List to Excel®**

Lists of assets exported to file using the Export to Excel feature now display a frozen header row for convenient reference while scrolling. In addition, a new total row sums numeric columns.

#### **Before**

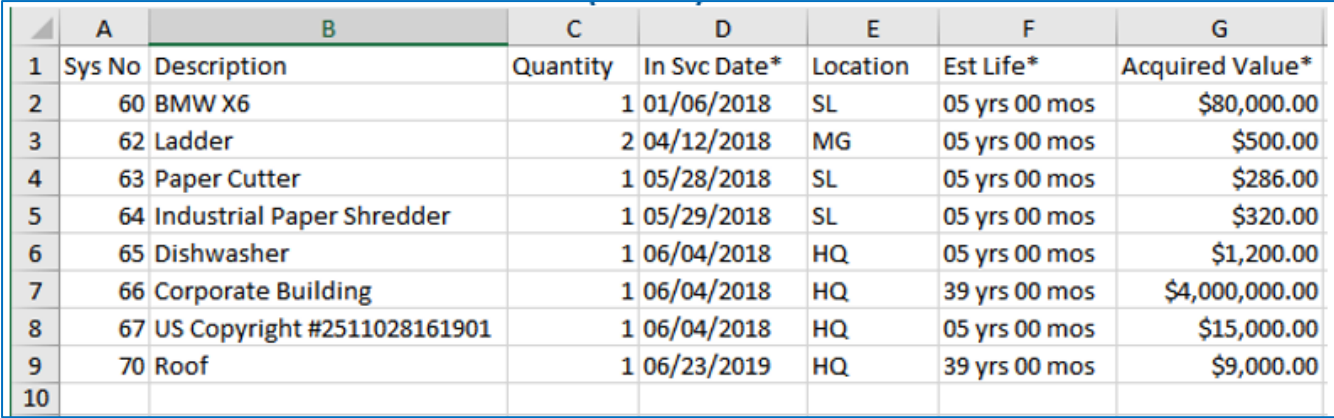

#### **After**

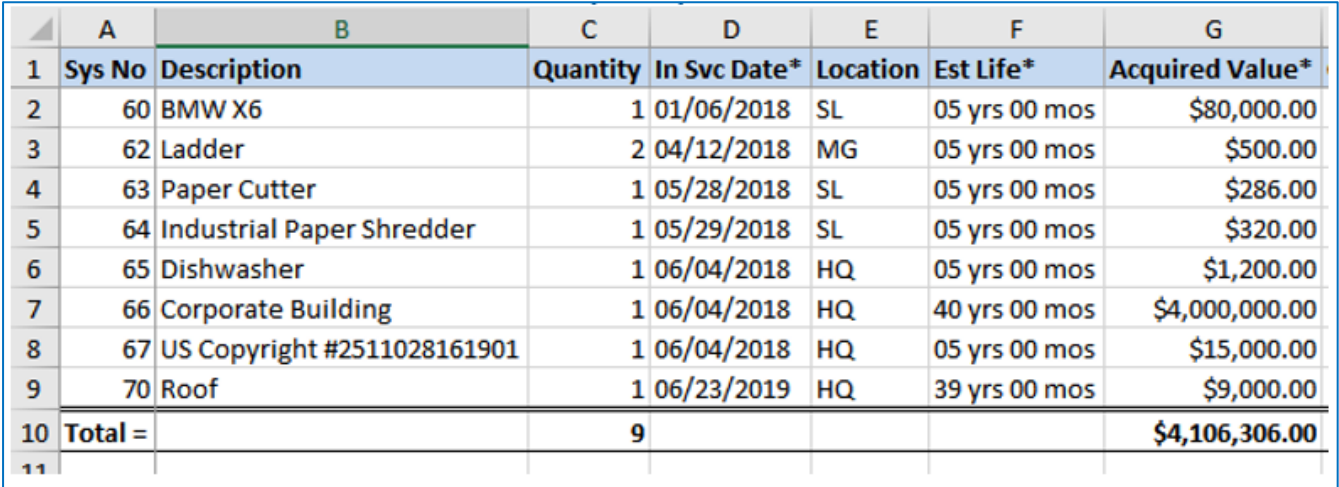

### **New drag-and-drop capability**

These screens now have drag-and-drop capability to easily reorder or move fields.

- Customize Asset List (*Depreciation*)
- Batch Reports (*Depreciation*)
- Inventory Helper (*Tracking*)
- Global Task Manager (*Premier Depreciation*)

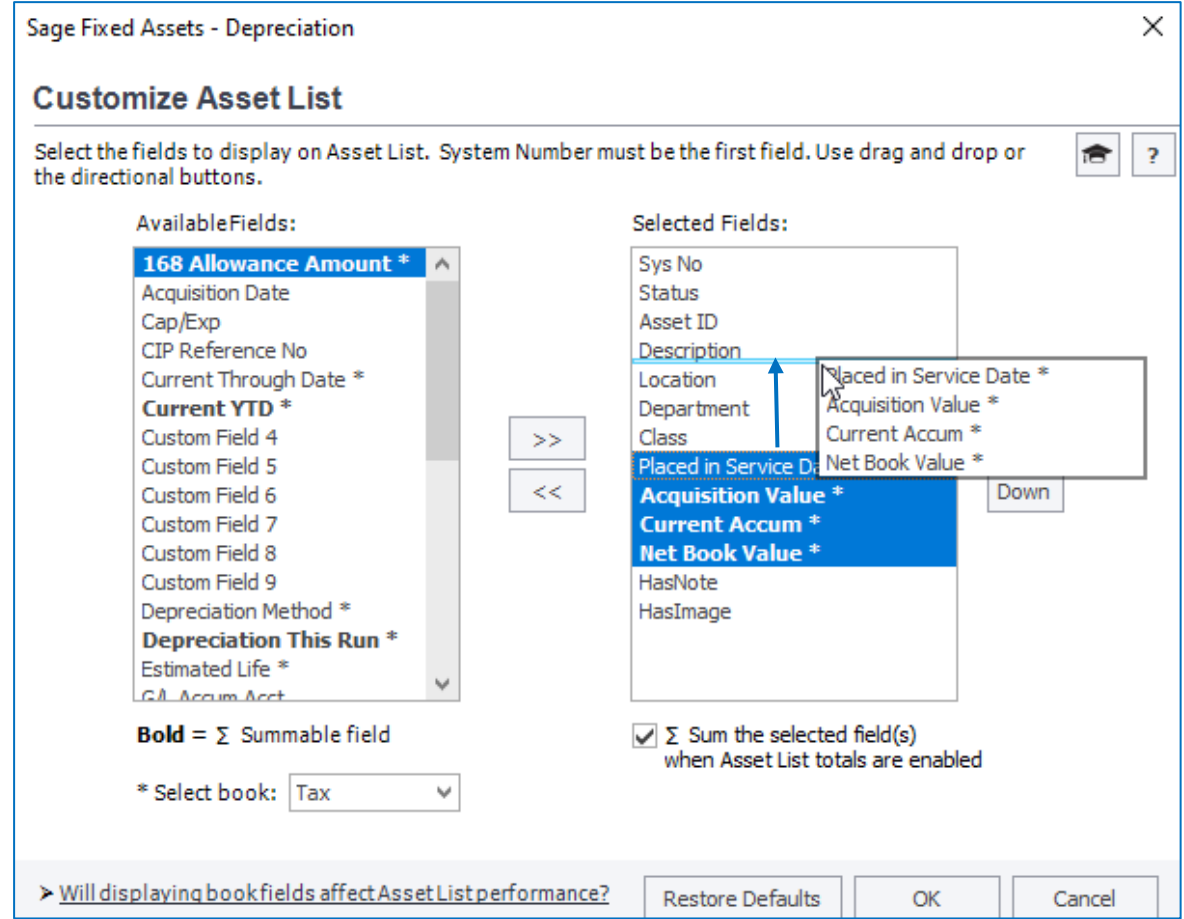

### **Simplified calculation on Disposals for Depreciation This Run**

Whether disposals are entered before or after running depreciation for the current period, the correct depreciation-this-run is calculated. This saves time by not having to recalculate depreciation for disposed assets.

### **Browse For Folder enhancement**

Quickly find the folder you are looking for with the updated Browse For Folder window. Browse now opens to the specified location and allows typing or pasting to find the preferred path.

#### **Before**

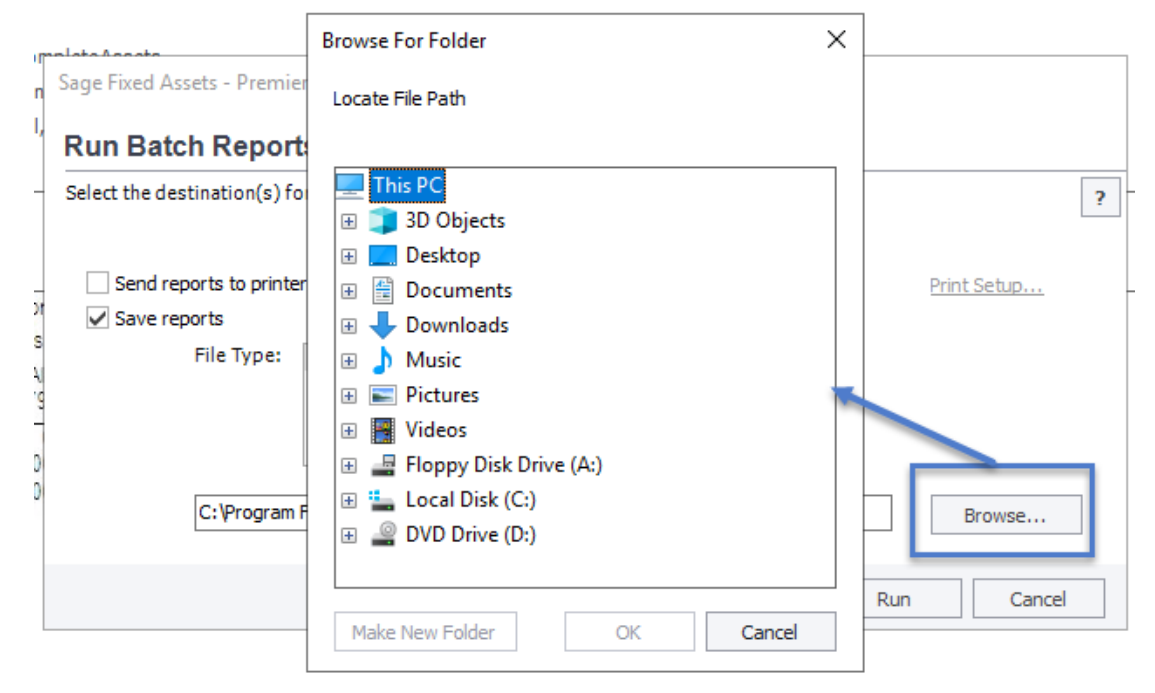

#### **After**

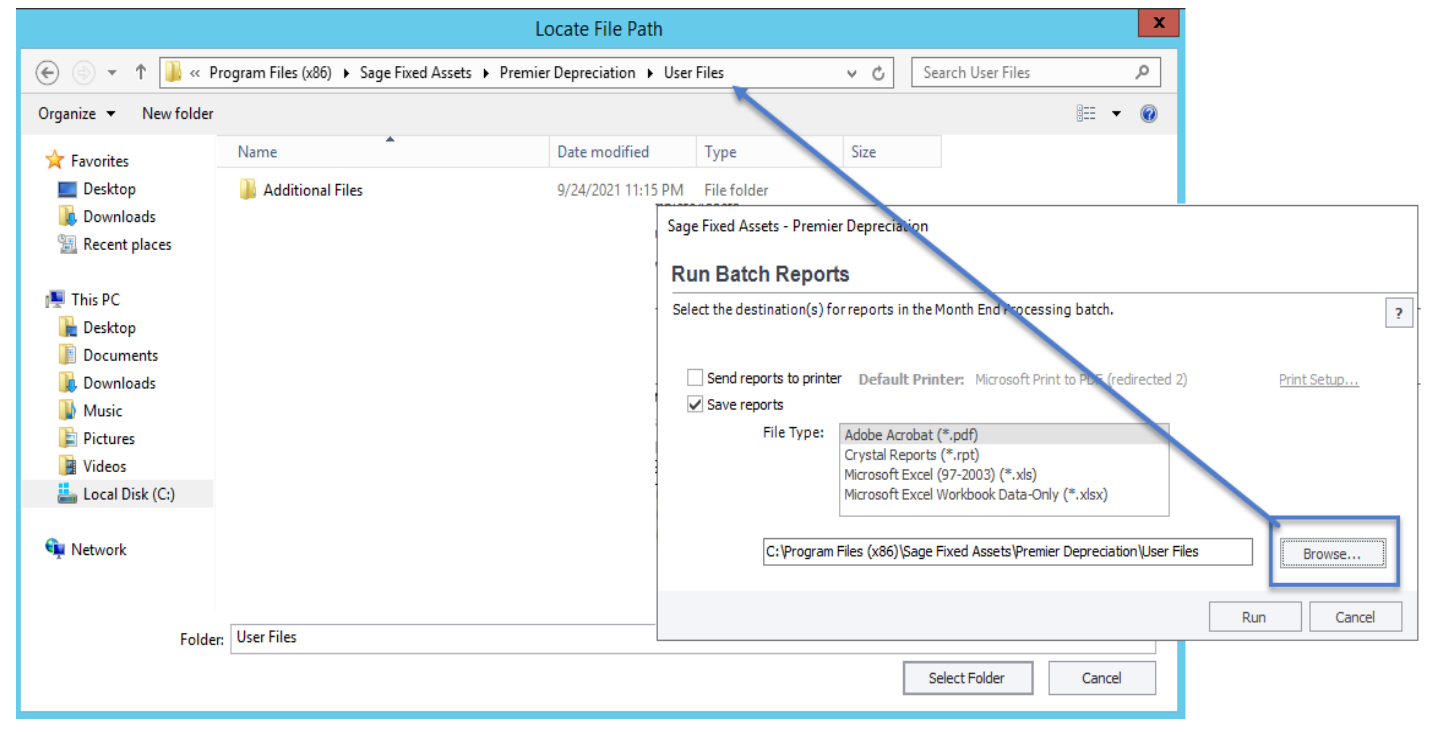

# **Defect Fixes**

With this release, Sage made the following defect fixes to the indicated Sage Fixed Assets products. Fixes with no specific product notation apply to all products that include the feature.

### **Folder box not present when browsing for New Database location**

Fixed an issue where the folder box did not display on the Browse for Folder window when creating a new database.

#### **Bulk Edit incorrect message**

*Sage Fixed Assets—Depreciation (Premier, Network, and Standard)*

When performing a Bulk Edit with an Effective Date of the Current Thru Date (CTD) on an asset that has a Begin Date equal to the CTD, the validation report will no longer incorrectly display an "Asset is fully depreciated" message.

#### **Delete/Link in Image Manager does not apply to the currently open asset**

*Sage Fixed Assets—Depreciation, Tracking (Premier, Network, and Standard)*

Fixed an issue where an image that is linked or deleted while in the Image Tab of Asset Detail does not show as linked or deleted until exiting and returning to the asset.

#### **Unable to connect to OneDrive when performing an inventory**

*Sage Fixed Assets—Tracking (Premier, Network, and Standard)*

Fixed occasional issues where connections to OneDrive failed.

#### **Reset OneDrive Login missing from Receive Reader Data window**

*Sage Fixed Assets—Tracking (Premier, Network, and Standard)*

Fixed an issue where the Reset OneDrive Login checkbox is missing from the Receive Reader Data window.

# **Crystal Reports compatibility**

Sage Fixed Assets 2018.1 through 2022.0 use SAP Crystal Reports runtime SP21. This may cause an issue with older Crystal Reports runtime versions used by other products.

You may experience a compatibility issue after upgrading to Sage Fixed Assets 2022.0 if you are also using Sage 100 (2017 and earlier), Sage 300 CRE (v18.1 and earlier), or Sage 500 (2018 and earlier).

#### **Resolution**

If you are unable to run reports in one of these products after installing Sage Fixed Assets 2022.0, select the appropriate link for your product below to open the Knowledgebase article for steps to resolve the issue:

- [Sage 100 \(2017 and](https://support.na.sage.com/selfservice/viewdocument.do?externalID=89164) earlier)
- [Sage 300 CRE \(v18.1 and earlier\)](https://support.na.sage.com/selfservice/viewdocument.do?externalID=89111)
- [Sage 500 \(2018 and](https://support.na.sage.com/selfservice/viewdocument.do?externalID=89183) earlier)

If you are unable to run reports in Sage Fixed Assets 2022.0, review Sage Knowledgebase [article 89033](https://support.na.sage.com/selfservice/viewdocument.do?externalID=89033) to resolve the issue.